# Programovanie geofyzikálnych úloh v prostredí MATLAB

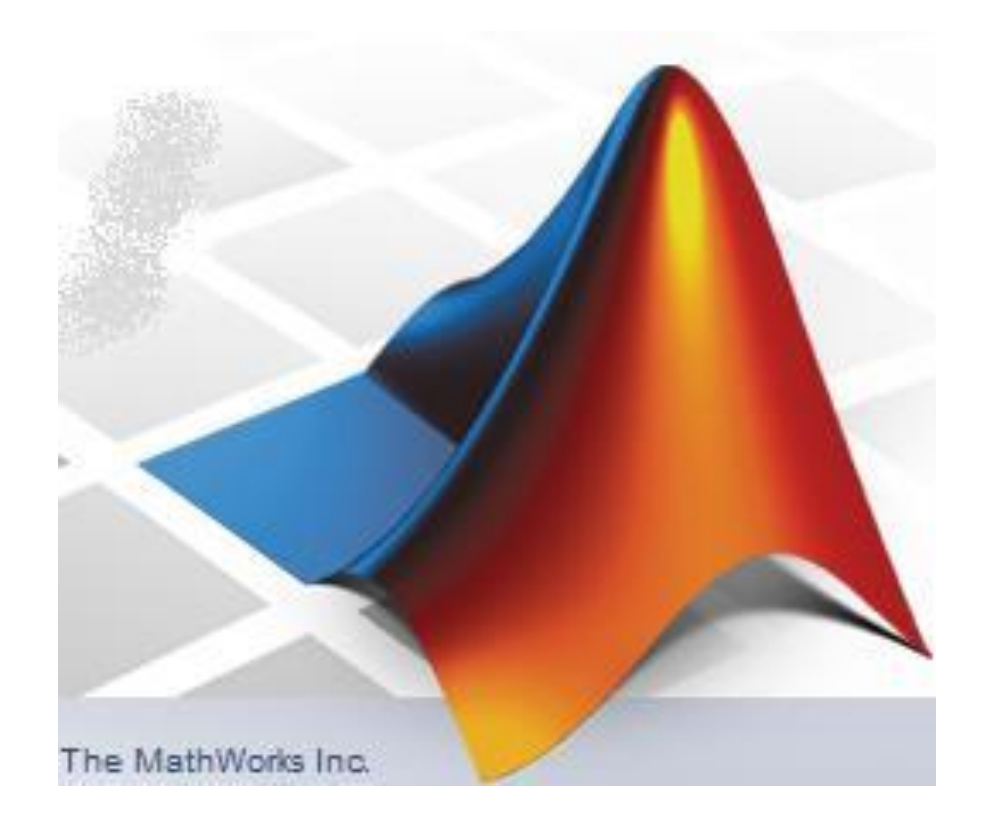

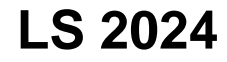

**Programovanie geofyzikálnych úloh v prostredí MATLAB**

# **Program predmetu:**

- 1. týždeň: úvod, základné info o Matlabe, pracovné prostredie Matlal interaktívny režim, prvé info o písaní skriptov
- 2. týždeň: základné operácie s maticami, import a export dát, základné grafické zobrazovanie (grafy a mapy)
- 3. týždeň: príkazy, stavba programov, M-súborov
- 4. týždeň: práca s reťazcami, práca so súbormi
- 5. týždeň: pokročilejšia grafika popis grafov a máp, 2D grafy
- 6. týždeň: funkcie zabudované v Matlabe, tvorba vlastných funkcií
- 7. týždeň: príklady programovania úloh z oblasti prírodných vied
- 8. týždeň: príklady programovania úloh z oblasti prírodných vied
- 9. týždeň: tvorba vlastných aplikácií,

práca s GUI (Graphical User Interface)

10. týždeň: tvorba vlastných aplikácií, nástroj GUIDE *pozn.: zmeny vyhradené*

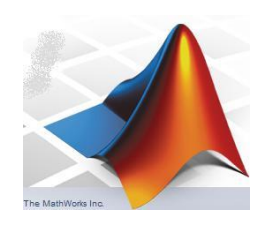

**Programovanie geofyzikálnych úloh v prostredí MATLAB**

# **Obsah (3. prednáška):**

- základy tvorby M-súborov
- základné príkazy pre cykly a podmienky
- dôležité príkazy polynomické fitovanie funkcií
- dôležité príkazy interpolácia hodnôt (1D prípad)
- delenie skriptu do sekcií (úloha %%)
- trošičku z grafiky (komunikácia cez okná)
- príklady tvorby skriptov (s použitím cyklov)
- príklady základnej práce so štatistikou
- zadanie č.3

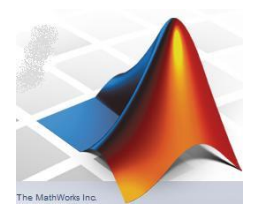

# Tvorba M-súborov alebo tzv. skriptov (programov) v prostredí Matlab:

Doteraz sme pracovali často v tzv. interaktívnom režime, t.j. písaním alebo prekopírovaním príkazov do Command Window. Tento spôsob je však ťažkopádny, keď ide o dlhšie programy a ich odlaďovanie. Preto je možné pracovať s textovými súbormi (s príponou .M), ktoré obsahujú postupnosť matlabovských príkazov a ktoré sú realizované pri spustení skriptu. M-súbory je najlepšie tvoriť a upravovať v Editore Matlabu, je však možné tvoriť (nie spúšťať) v akomkoľvek textovom editore.

M-súbory delíme na:

- skripty: hlavné súbory, neprímajú vstupné a nevracajú výstupné argumenty, pracujú s údajmi premenných vo workspace,
- funkcie: pomocné súbory, prijímajú vstupné údaje a vracajú výstupné údaje, sú väčšinou "volané" nejakým iným skriptom (o funkciách budeme hovoriť v ďalšej prednáške).

# **Editor (skriptov/programov):**

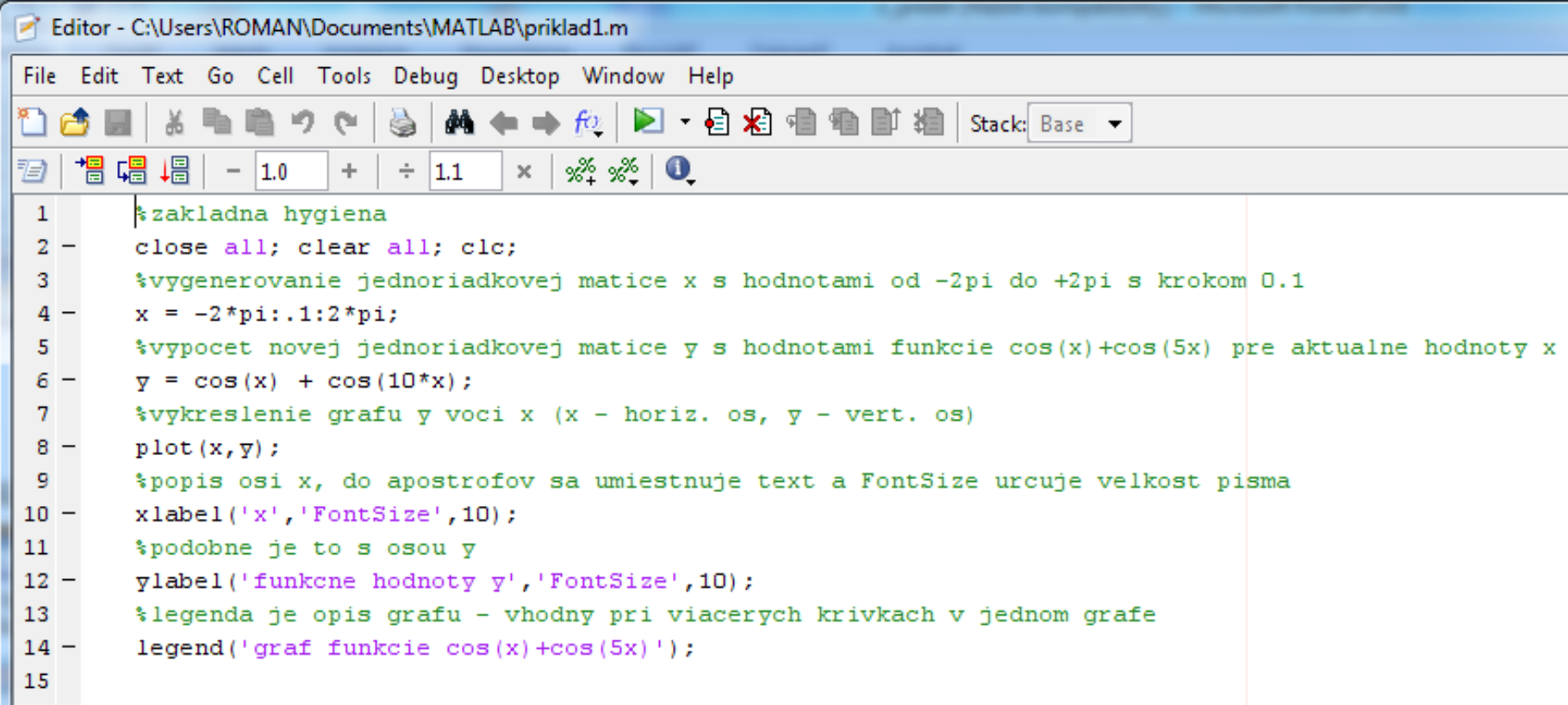

- poznámky (%) sú zelenou, reťazce (' ') fialovou, kľúčové slová modrou...
- pri písaní matematických vzťahov so zátvorkami editor automaticky upozorňuje na uzavretie párov zátvoriek (tým, že na chvíľku zabliká predchádzajúca zátvorka ku danej aktuálne napísanej)
- automaticky sa označuje začiatok a koniec cyklu (podmienky nie)
- použitie %% na vyčlenenie častí (sekcií) skriptu neskôr v tejto prednáške

# Tvorba M-súborov alebo tzv. skriptov (programov) v prostredí Matlab:

## Spúšťanie M-súborov:

- stlačením klávesy **F5**,
- stlačením zelenej šípky (Run) v paneli nástrojov okna Editor.
- napísaním príkazu run nazov suboru do Command Window,

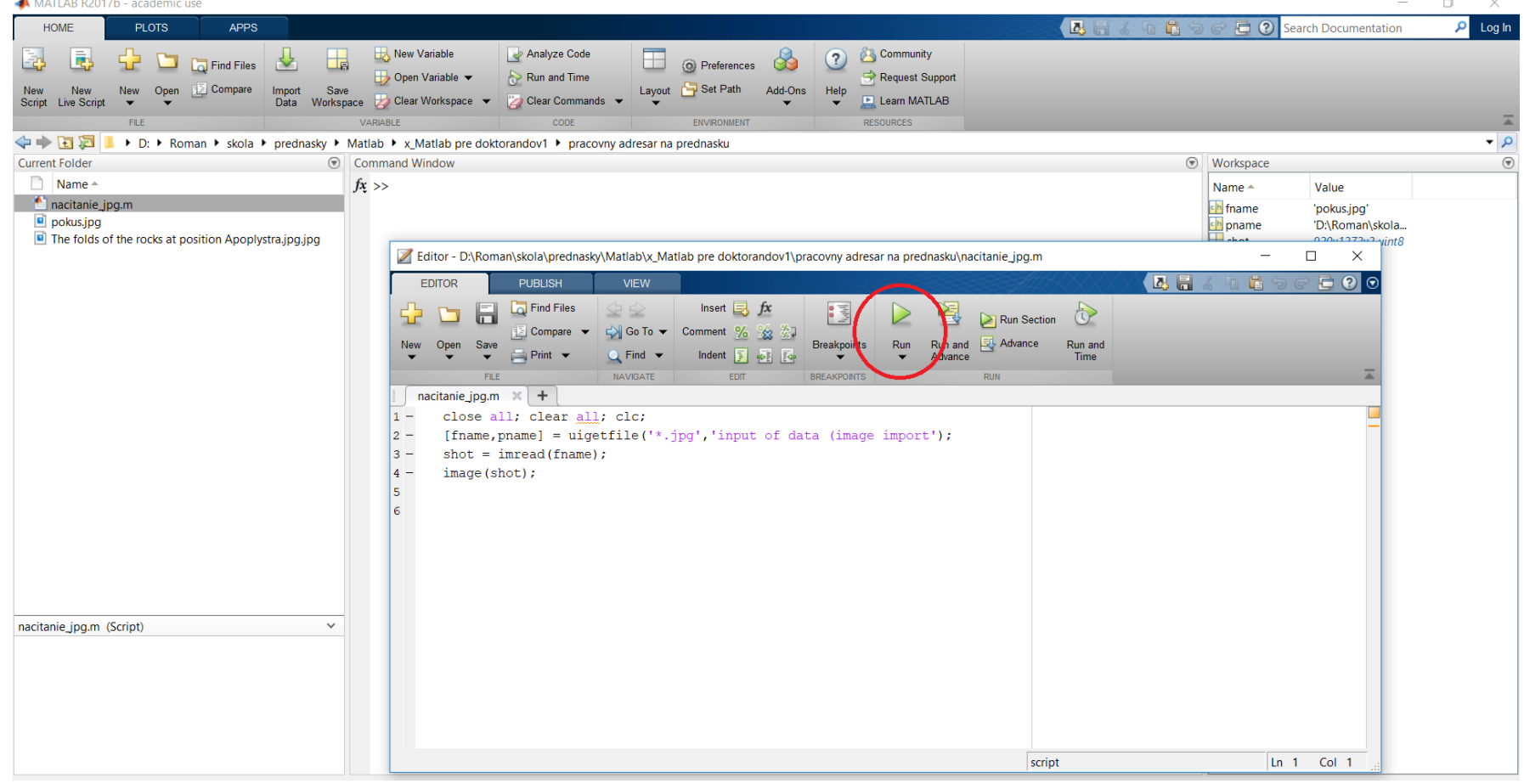

Tvorba M-súborov alebo tzv. skriptov (programov) v prostredí Matlab:

# Chybové hlásenia:

Často sa stane, že sa v M-súbore pomýlime pri zadávaní príkazov. V M-súboroch sa môžu vyskytovať dva hlavné typy chýb:

- syntaktické chyby: použitie zlého mena príkazu, zabudnuté zátvorky a pod.
- chyby vzniknuté behom programu: väčšinou vyskytnutá chyba v algoritme, neuskutočniteľný výpočet a pod.
- V Command window sa užívateľovi objavuje chybové hlásenie (červenou farbou), opisujúce druhy chyby a číslo riadku M-súboru

```
Command Window
??? Undefined function or method 'numelx' for input arguments of type 'double'.
Error in ==> slapy at 10
m = numelx (cas);
```
# **programovanie - cykly a podmienky**

# **niektoré dôležité príkazy:**

cykly: (*for*, *while*)

for variable = initval:endval statement

> ... statement

end

**opakuje súbor príkazov, kým sa hodnota** *variable* **nezmení z** *initval* **na** *endval*

príklad: for i=1:10 % i sa meni od 1 po 10 disp(i); %vypise hodnotu i end; %koniec suboru prikazov

```
while condition
    statement
```
... statement

end

### **opakuje súbor príkazov, kým platí podmienka condition**

## príklad:

```
my = 1; % pociatocna hodnota my
while (1+my) > 1 % zaciatok cyklu
   my = my/2; % my sa meni
disp(my); %vypise hodnotu my
end; * %koniec cyklu
```
Cykly je možné do seba vnárať (v rámci jedného cyklu sa nachádza ďalší...).

V Matlabe je však možné veľmi efektým spôsobom využiť bodkovú syntax a "zhutniť" mnohé cykly do jedného riadku. Príklady – neskôr.

### **príklad cyklov** *for, while***:**

#### **(cyklus for)**

```
f(x) = {1 \over {\sigma \sqrt{2\pi}}} exp \left(-{1 \over 2} \left({x-\mu \over \sigma}\right)^2\right)%vypocet Gaussovej funkcie
close all; clear all; clc;
x = -20; sigma = 3.5; my = 2;
for i=1:401 %zaciatok cyklu
 Gauss(i) = (1/(\text{sigma}*\text{sqrt}(2*\text{pi})))*\text{exp}(-(\text{x-my})^2/(2*\text{sigma}^2));x cor(i) = x; x = x + 0.1; %uchovanie x-ovej suradnice, zvysenie x
end; %ukoncenie suboru prikazov v ramci cyklu
plot(x cor,Gauss); %vykreslenie grafu
```
#### **(cyklus while)**

```
%vypocet Gaussovej funkcie
close all; clear all; clc;
x = -20; sigma = 3.5; my = 2; i = 1;
while x<=20.1 %zaciatok cyklu
 Gauss2(i) = (1/(\text{sigma}*\text{sqrt}(2*\text{pi})))*\text{exp}(-(\text{x-my})^2/(2*\text{sigma}^2));x cor(i) = x; x = x + 0.1; i = i + 1; %uchovanie x-ovej suradnice
end; %ukoncenie suboru prikazov v ramci cyklu
plot(x cor, Gauss2); %vykreslenie grafu
```
#### **alebo (Matlabovsky "hutny" zapis bez pouzitia cyklu for alebo while)**

```
%vypocet Gaussovej funkcie
close all; clear all; clc;
x = -20:0.1:20; sigma = 3.5; my = 2; i = 1;
Gauss3 = (1/(\text{sigma}*\text{sqrt}(2*\text{pi})))*\text{exp}(-(\text{x-my}).^2/(2*\text{sigma}^2));plot(x, Gauss3); %vykreslenie grafu
```
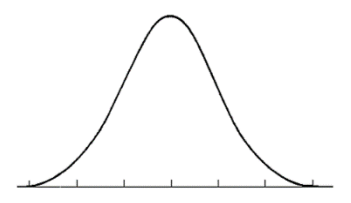

# **niektoré dôležité príkazy:**

## podmienky: (*if, switch*)

```
if expression1
    statements1
elseif expression2
    statements2
else
    statements3
end
```
**vykoná príkazy** statements1**, keď je splnená podmienka** expression1**; keď splnená nie je, tak vykoná príkazy** statements3**; (ešte sa tam dá dopĺňať dodatočná podmienka s** elseif**)**

```
switch switch_expr
 case case_expr
    statement, ..., statement
  case {case expr1, case expr2, ...}
    statement, ..., statement
  otherwise
    statement, ..., statement
 end
```
**prepína medzi viacerými možnosťami výrazu** switch\_expr **a realizuje ten príkaz, ktorý zodpovedá danému prípadu (zohľadnenému v** case**); ak nenájde žiaden prípad, tak vykoná príkazy pod** otherwise**)**

# **niektoré dôležité príkazy:**

podmienky: (*if, switch*)

S týmito príkazmi sú veľmi úzko spojené relačné a logické operátory:

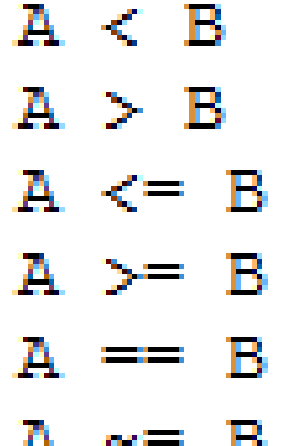

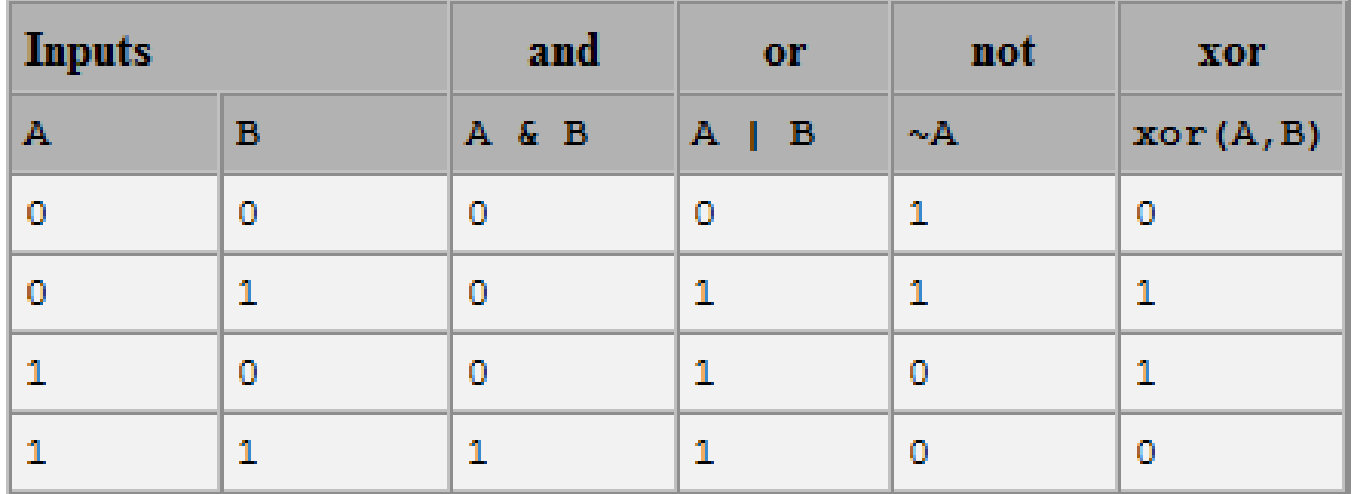

### **príklad použitia podmienky** *if***: (nájdete ako skript** priklad\_if.m**)**

```
%vypocet Gaussovej funkcie
close all; clear all; clc;
x = -20:0.1:20; sigma = 3.5; my = 2; i = 1;
Gauss = (1/(\text{sigma}*\text{sqrt}(2*\text{pi})))*\text{exp}(-(\text{x-my}).^2/(2*\text{sigma}^2));plot(x, Gauss); %vykreslenie grafu
%pokracovanie – pouzitie podmienky if ku vytriedeniu dat
%pomocna indexova premenna k
   k = 1;
for i=1:401 %zaciatok cyklu
   if Gauss(i) > 0.1vyssia uroven(k) = Gauss(i);
   %kedze bola splnena podmienka, musi byt k zvysene o 1
   k = k + 1:
  end; %ukoncenie podmienky if
end; %ukoncenie suboru prikazov v ramci cyklu
%naprava premennej k
k = k - 1;figure, plot(vyssia uroven);
```

```
%v prostredi Matlab je mozne cely tento cyklus naradit 1.riadkom!
vyssia uroven2 = Gauss(Gauss>0.1); \gamma v zatvorke je podmienka
figure, plot(vyssia uroven2,'g');
```
# **príklad použitia podmienky** *switch***:**

# Príklad:

```
close all; clear all; clc;
method = 'Bilinear';
switch lower(method)
   case {'linear','bilinear'}
      disp('Method is linear')
   case 'cubic'
      disp('Method is cubic')
   case 'nearest'
      disp('Method is nearest')
   otherwise
      disp('Unknown method.')
end
```
# Ďalší (zložitejší) príklad bude uvedený ďalej v prednáške.

Pozn.: Funkcia lower() berie všetky znaky v reťazci ako malé.

# **dôležité príkazy – fitovanie polynómu:**

Fitovanie polynómu cez skupinu dvojíc hodnôt (metódou najmenších štvorcov – LeasSquares, LSQ):

 $p = polyfit(x, y, n);$ 

výsledkom je matica *p* s koeficientami poynómu stupňa *n*

$$
p_1 x^n + p_2 x^{n-1} + \dots + p_n x + p_{n+1}
$$

matica *p* má n+1 prvkov (posledný prvok je konštantný člen). Pre n = 1 ide o známu lineárnu regresiu.

Pozor! Tento prístup sa líši od často používanej aproximácie v numerickej matematike:  $a_0 + a_1x + a_2x^2 + a_3x^3 + ...$ kde prvý prvok je konštantný člen.

# $p_1x^n + p_2x^{n-1} + ... + p_nx + p_{n+1}$

# Príklad: (nájdete ako M-skript: fit\_polyn.m)

```
clear all; close all; clc;
x = (0: 0.1: 2.5)'; %vygenerovanie matice x
y = erf(x); %chybova funkcia (error function)
p = polyfit(x,y,5); %samotne nafitovanie polynomom 5.stupna
m= numel(x)
for j = 1:m% do matice fit(j) sa vygenerujú hodnoty polynomickej aproximácie 
fit(j) = p(1)*x(j)^5+ p(2)*x(j)^4+ p(3)*x(j)^3 + p(4)*x(j)^2 + ...
         p(5)*x(j) + p(6);end;
plot(x,y, x,fit);
xlabel('x[]','FontSize',10); ylabel('functions []','FontSize',10);
legend(' error function ', 'polynomial fit'); title('prve riesenie');
%alebo (namiesto cyklu for)
fit2 = p(1)*x.^{5} + p(2)*x.^{4} + p(3)*x.^{3} + p(4)*x.^{2} + ...p(5)*x.^{1} + p(6)*x.^{0};figure, plot(x,y, x,fit2);
xlabel('x[]','FontSize',10); ylabel('functions []','FontSize',10);
legend(' error function ' ,'polynomial fit'); title('druhe riesenie');
```
**Pozn.: M-skript:** fit polyn2.m je rozdelený na bloky pomocou %%.

# **dôležité príkazy – fitovanie iných (nelineárnych) funkcií:**

 $f =$ 

Je možné v MATLABe riešiť 2 spôsobmi:

1. Naprogramovať krok po kroku pomocou metódy najmenších štvorcov (LSQ) – toto vedie ku riešeniu tzv. systému normálnych lineárnych rovníc (budúce prednášky)

2. Použiť funkciu fit() z Curve Fitting Toolbox

Príklad: fitovanie expon. funkcie

```
x = (0:0.2:5)'y = 2*exp(-0.2*x) + 0.1*randn(size(x));f = fit(x,y,'exp1')plot(f,x,y)
```
General model Exp1:  $f(x) = a^*exp(b*x)$ Coefficients (with 95% confidence bounds):  $2.021$   $(1.89, 2.151)$  $a =$  $-0.1812$  ( $-0.2104$ ,  $-0.152$ )  $h =$ 

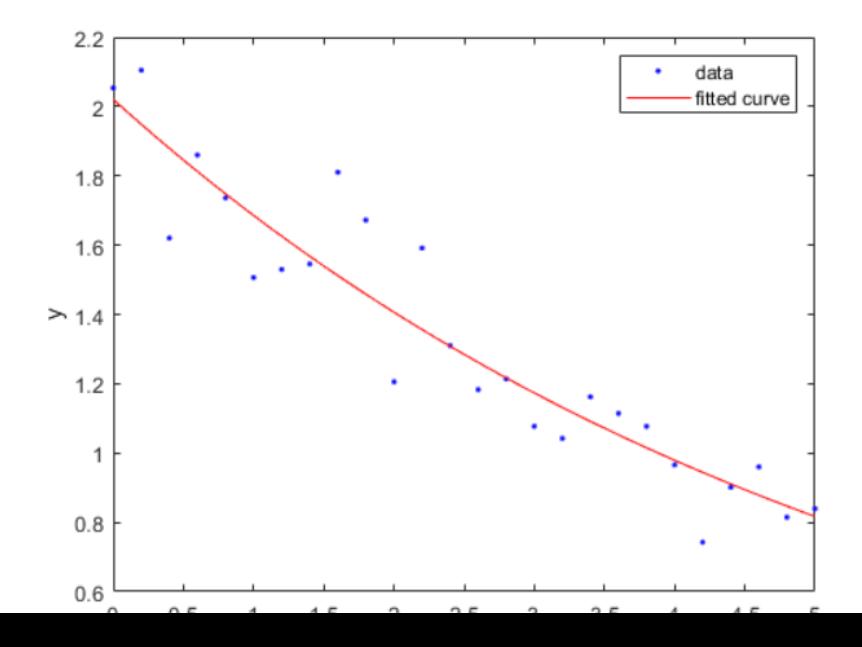

# **dôležité príkazy – interpolácia hodnôt (1 D):**

Interpolácia hodnôt na základe známych dvojíc hodnôt; základná metóda je lineárna interpolácia (metódu je možné voliť):

 $yi = interp1(X, Y, xi)$ 

kde X, Y sú matice so známymi hodnotami,  $x^{\dagger}$  je matica x-ových súradníc pre nové intepolované hodnoty, výsledkom je matica nových interpolovaných hodnôt yi. Metóda sa volí cez parameter method:

```
yi = interpl(X, Y, xi, method)
```
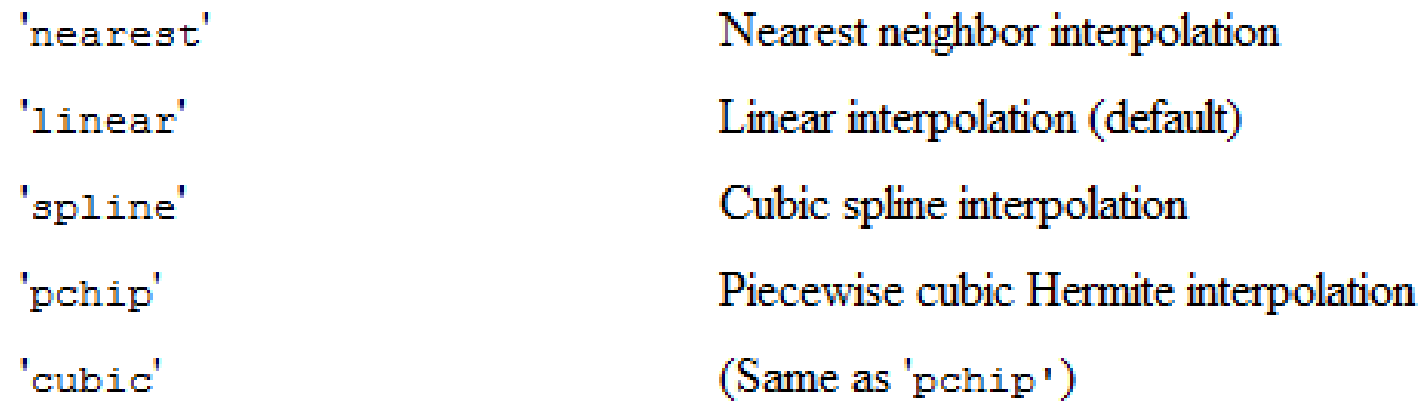

**interpolácia hodnôt (1 D) - príklad:** (nájdete ako M-skript interpol\_1D.m)

#### Príklad:

```
close all; clear all; clc;
%generovanie matice x
x = 0:10;%vypocet matice y (sinx)
y = sin(x);
%vygenerovanie novej matice xi, pre ktoru budu 
  interpolovane hodnoty
xi = 0: .25:10:%samotna interpolacia
yi = interpl(x, y, xi);%kreslenie vystupov
plot(x,y,'o'); legend('povodne udaje');
figure, plot(xi,yi); legend('interpolovane udaje');
figure, plot(x,y,'o',xi,yi); title('spolu');
```
#### Pozn.: Vyskúšajte si podrobnejší interpolačný krok (napr.: 0.05).

# **Možnosť delenia skriptu do sekcií (sections, cells)**

Pri použitý dvoch znakov % % a medzery za tým sa script rozdelí na bloky (sekcie, bunky). Takto je možné script rozdeliť na určité celky. Tieto sa aj farebne rozlíšia v editovanom skripte.

Toto je výhodné pri odlaďovaní zložitejších skriptov – je možné potom spúšťať samostatne tieto bloky (vyskúšajte si script fit poly2.m).

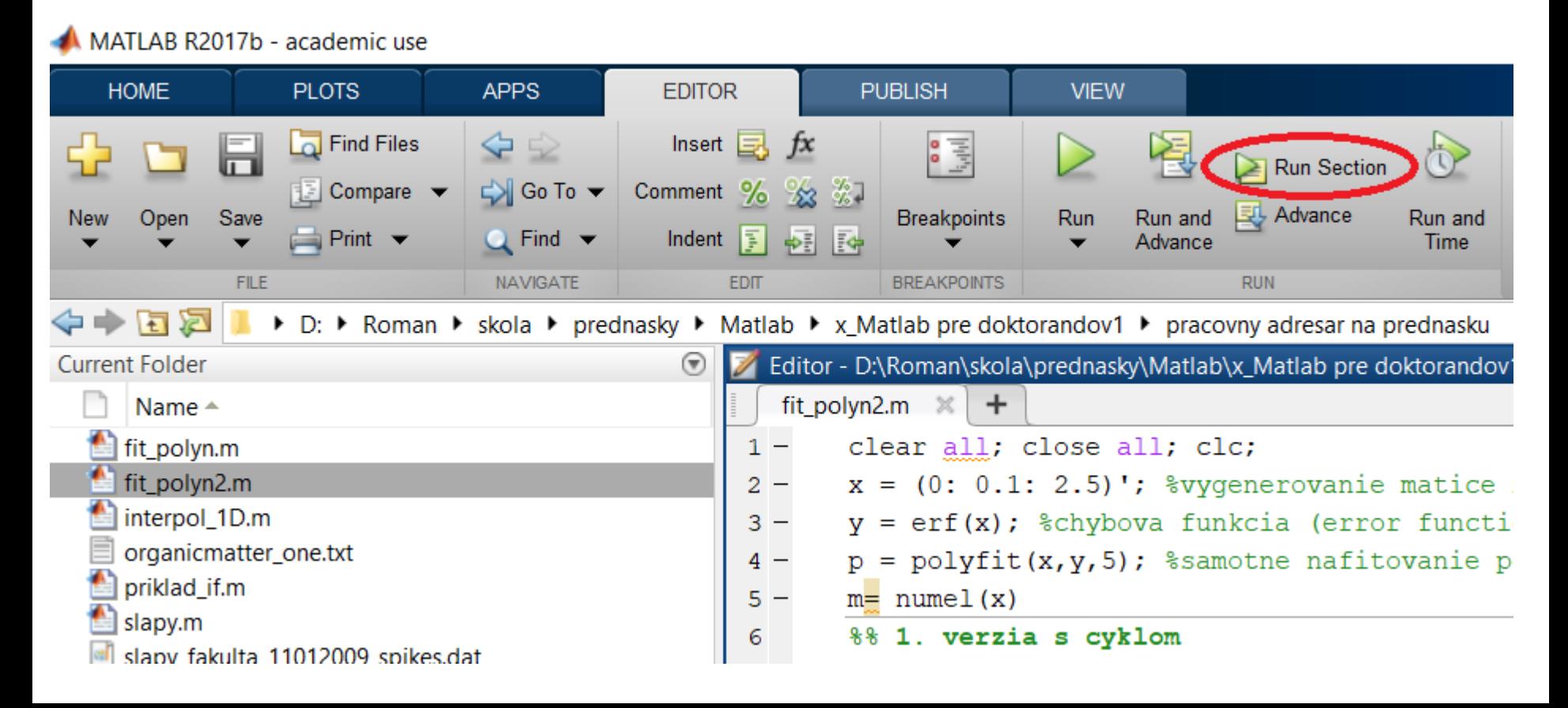

### **Doplnok ku komunikácii cez okná: príkaz** inputdlg() **Príklad:** close all;clear all;clc; %nazov okna titlei = 'moznost'; %text, uvedeny v apostrofoch je zobrazeny %ako informacia v okne prompti =  $\{ 'zadaj \text{ bud } 1 \text{ alebo } 2' \}$ ; %pocet riadkov pre hodnoty v okne linesi =  $1$ : %pred-definovana hodnota pre uzivatela  $defi = { '1' };$ %ziskanie odpovede uzivatela answer = inputdlg(prompti,titlei,linesi,defi); %odpoved z prveho riadku okna opergstr $1 = answer(1)$ ; %prevedenie odpovede na ciselnu hodnotu moznost = str2double(opergstr1);

```
disp(moznost);
```
#### **Pozn.: Upozornenie na nefunkčnosť klávesy Enter (pri potvrdení zadania čísla).**

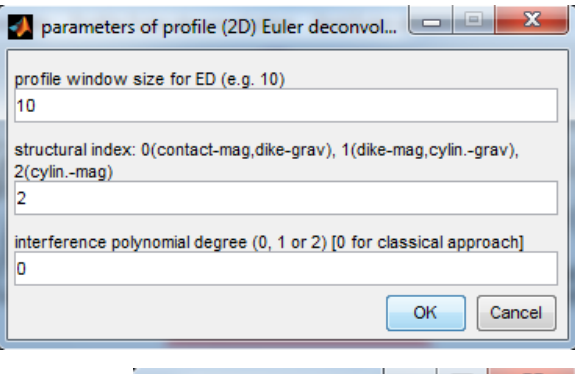

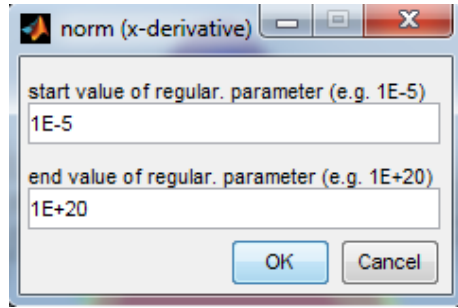

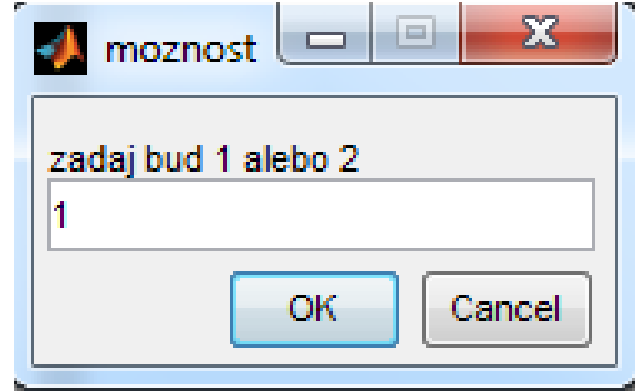

Ako príklad využitia cyklu a podmienok si ukážeme krátky skript na analýzu údajov z meraní prejavov gravitačnej príťažlivosti Mesiaca a Slnka – tzv. tiažové slapy.

- 1.Údaje sú v súbore slapy fakulta 11012009\_spikes.dat: čas, meraná hodnota.
- 2. Po ich načítaní ich treba analyzovať a vylúčiť chybné ("vyskočené") body s hodnotou 0.1 – nahradiť ich s novými.
- 3. Nasleduje fitovanie analyzovaných hodnôt pomocou polynómu určitého stupňa (stupeň sa zadáva cez okno).

Samotný program ako M-skript nájdete v súbore slapy.m.

# **Využitie cyklu a podmienok – ďalší príklad:**

# **Výpočet gravitačného účinku (pole V<sup>z</sup> ) pre 2D polonekonečnú dosku (sill) v gravimetrii**

Je potrebné vypočítať pole anomálneho gravitačného zrýchlenia (jeho vertikálnej zložky) V<sup>z</sup> pozdĺž profilu ponad 2D polonekonečnú dosku (nachádza sa v hĺbke *h* so začiatkom presne pod bodom  $x = 0$ ). Ďalšie parametre pre dosku sú: plošná hustota  $\mu$ , ktorá sa vypočíta ako súčin samotnej objemovej hustoty *ρ* (v tomto prípade negatívnej, keďže sa opisuje účinok sedimentárnej výplne) a hrúbky dosky *dh*.

Dĺžka profilu je daná načítanými údajmi zo súboru (Bouguer data.dat), kde sú interpolované hodnoty zo slovenskej Bouguerovky pozdĺž profilu v cca Z-V smere cez okraj Malých Karpát približne na úrovni Trnavy.

Vzorec pre výpočet účinku  $V_z$  tohto telesa pozdĺž profilu nájdete v prezentáciách z predmetu Gravimetria (1):

$$
V_z(x,0) = 2\kappa\mu \left[\frac{\pi}{2} + \arctg\left(\frac{x}{h}\right)\right]
$$

Samotný skript nájdete v súbore: sill gravimetry.m

# **Zadanie č.3:**

Upravte (prerobte) existujúci skript "sill gravimetry.m" tak, aby bol schopný načítať údaje zo súboru "pf1-Gagarinova.dat" (skúste uhádnuť, že odkiaľ sú tieto údaje...?) a porovnat krivku ÚBA s účinkom 2D horizontálnej tyče (pozor, tento krát má vstupný súbor 4 stĺpce: x, y, h, UBA).

Na pripomenutie - priama úloha pre 2D tyč v gravimetrii:

$$
V^{(2D)}(x,0,0) = 2\kappa\lambda \frac{h}{x^2 + h^2}
$$

kde h je hĺbka stredu tyče,  $\lambda$  je tzv. dĺžková hustota = prierez tyče krát hustota  $(\lambda = \rho \pi R^2)$ .